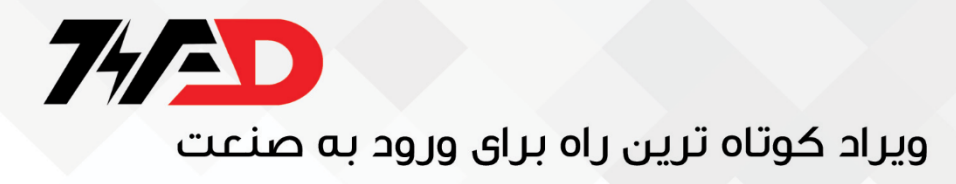

### **راهنمای استفاده از اینورتر Micro VLT Danfoss 5FC**

**مقدمه :**

اینورتر 51FC با نام Micro VLT Danfoss که توسط شرکت دانفوس تولید میشود در محدوده توان 0.18 کیلو وات تا 22 کیلو وات موجود است. مدل تکفاز این اینورتر، از 0.18 تا2.2 کیلو وات تولید شده و با ولتاژ ورودی 200 تا240 ولت از تکفاز در دسترس است. دو مدل دیگر با ولتاژ ورودی سه فاز 200 ولت و ولتاژ ورودی سه فاز 400 ولت، کار میکند. این اینورتر، در کاربردهای عمومی، به طور چشمگیری استفاده میشود. هم چنین برای کاربردهای HVAC و PID و کنترل سرعت، گزینه مناسبی است. **سخت افزار** اینورتر 51FC دارای 5 ورودی دیجیتال، دو ورودی آنالوگ، یک خروجی رله ای و یک خروجی آنالوگ است. امکان تبدیل خروجی آنالوگ، به خروجی دیجیتال وجود دارد.

همچنین دارای ترمینال هایی برای اتصال به 485RS به منظور ایجاد شبکه و یا ارتباط با یک PLC و کنترل از طریق PLC است.

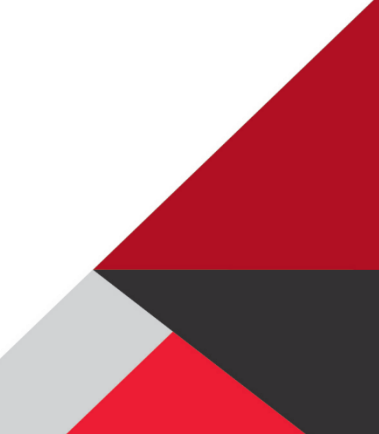

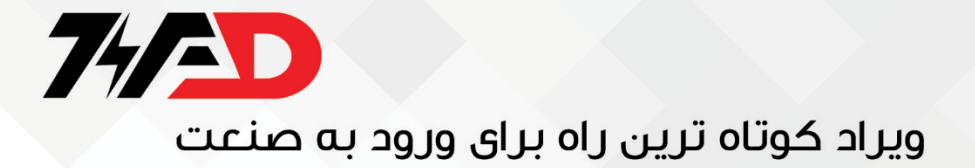

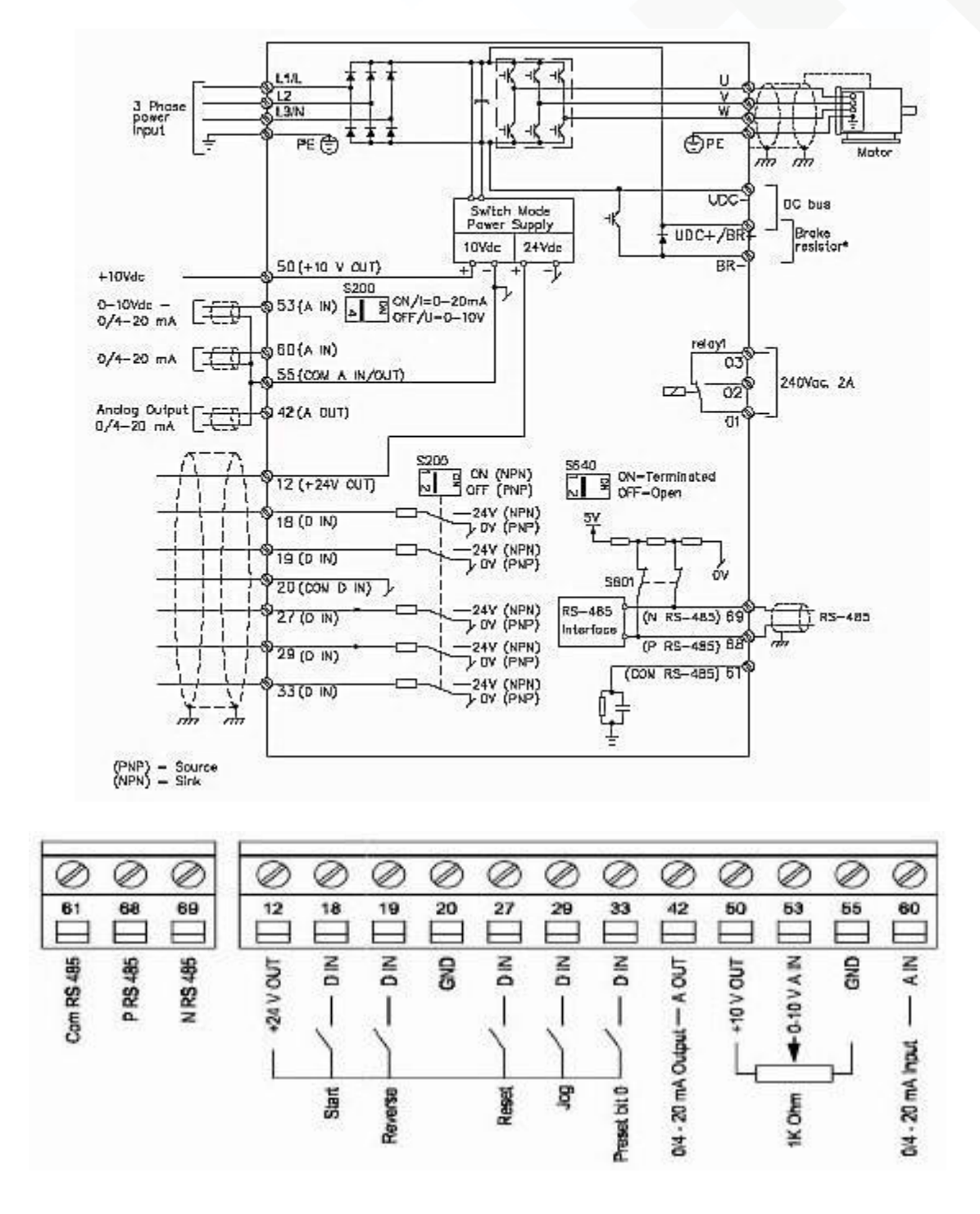

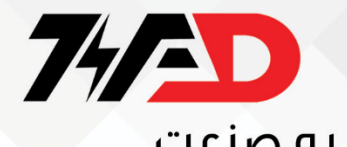

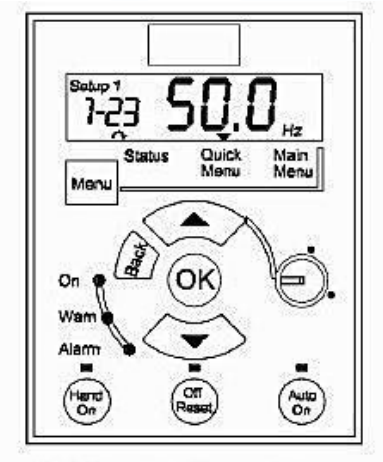

LCP 12 with Potentiometer

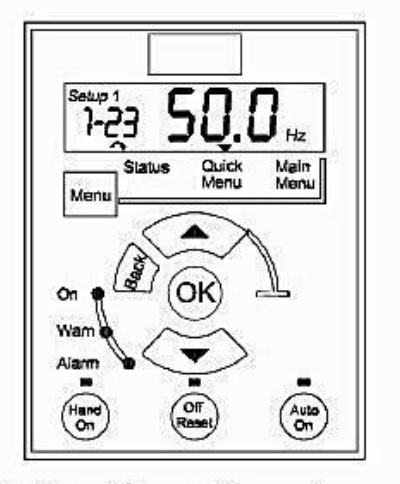

LCP 11 without Potentiometer

دو مدل کی پد بر روی این اینوتر قابل نصب است.

کی پد 12LCP که دارای یک پتانسیومتر، برای تنظیم سرعت است و کی پد 11LCP که فاقد پتانسیومتر میباشد.

#### **به کارگیری کی پد**

با استفاده از کی پد موجود بر روی این درایو، میتوانید پارامترها را تنظیم کنید یا میتوانید به صورت دستی، به موتور، فرمان حرکت و

توقف بدهید.

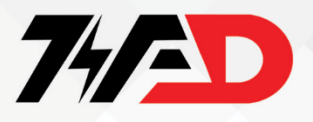

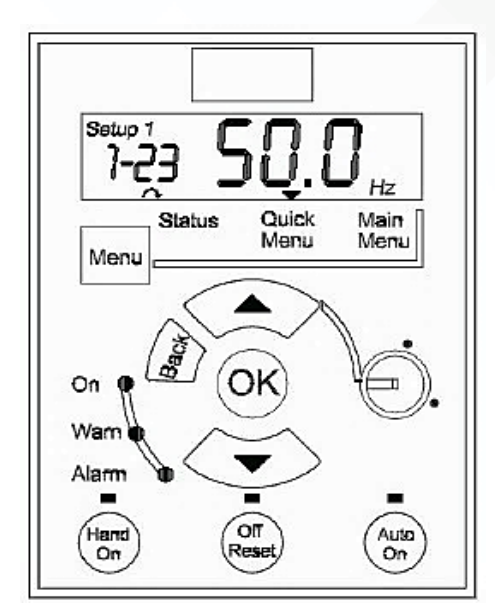

8 عدد کلید بر روی کی پد های LCP11 و 12CP12 وجود دارد.

از کیدهای on - Hand و Reset- Off و on - Auto به ترتیب برای فعال نمودن کنترل موتور از طریق کی پد و فرمان حرکت به موتور )on - Hand )و فرمان توقف به موتور یا ری ست نمودن فالت درایو ) Reset - Off )و هم چنین برای فعال نمودن کنترل موتور از طریق شبکه یا از طریق ترمینال های ورودی درایو (Auto - on) استفاده میشود. کنار هر کدام از این کلید ها، یک لامپ زرد رنگ وجود دارد، که با فعال شدن عملکرد این کلید ها، المپ LED نیز روشن میشود.

پنج کلید دیگر به نام های Menu و OK و Back و جهت باال و پایین نیز برای تنظیم پارامترهای درایو به کار گرفته میشود. صفحه نمایشگر موجود بر روی کی پد از نوع LCD است و بر روی آن میتوان شماره حافظه setup مورد استفاده برای پارامتر دهی و شماره پارامتر و مقدار پارامتر، هم چنین جهت چرخش موتور را مشاهده نمود. عالوه بر موارد باال، یک عالمت نشانگر نیز بر روی خط پایین LCD وجود دارد که با استفاده از کلید Menu میتوان این نشانگر را بر روی status یا menu Quick یا Menu Main قرار دارد. اگر نشانگر بر روی status قرار گرفته باشد میتوانید با استفاده از کلید های سمت باال و پایین، پارامترهایی که متغیرهای ولتاژ و جریان و سرعت و. .. را نشان میدهند را مشاهده کنید. اگر کلید Menu را فشار دهید، نشانگر بر روی Menu Quick منتقل میگردد. در این منو، تعدادی از پارامترها برای راه اندازی سریع درایو، قابل دسترسی و ویرایش است.

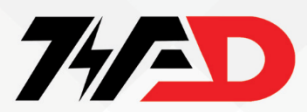

کلید Menu را یک بار دیگر فشار دهید، نشانگر بر روی Menu Main منتقل میگردد. در این منو، تمامی پارامترهای درایو در دسترس است. با استفاده از کلید های سمت باال و پایین، بین پارامترها حرکت کنید تا پارامتر مورد نظر را پیدا کنید. با استفاده از کلید OK میتوانید مقدار عددی داخل پارامتر را آماده ویرایش کنید، کلید های جهت باال و پایین، در این حالت، مقدار این متغیر را زیاد یا کم میکند. فشردن کلید OK باعث save شدن تغییرات در مقدار پارامتر خواهد شد. دو بار فشردن کلید Back، بعد از اینکه مقدار پارامتر را save نمودید باعث خروج از منو خواهد شد.

با استفاده از کلید Menu نیز میتوان از منوی اصلی خارج شد و به منوی status رفت.

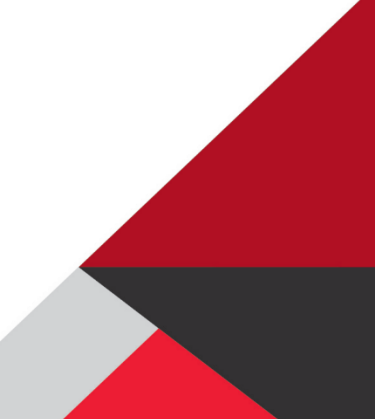

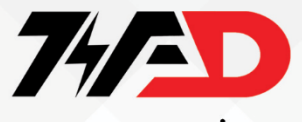

#### **گروه های اصلی پارامترها**

جدول زیر، گروه های اصلی پارامترها در درایو 51FC و کاربرد هر گروه را معرفی میکند.

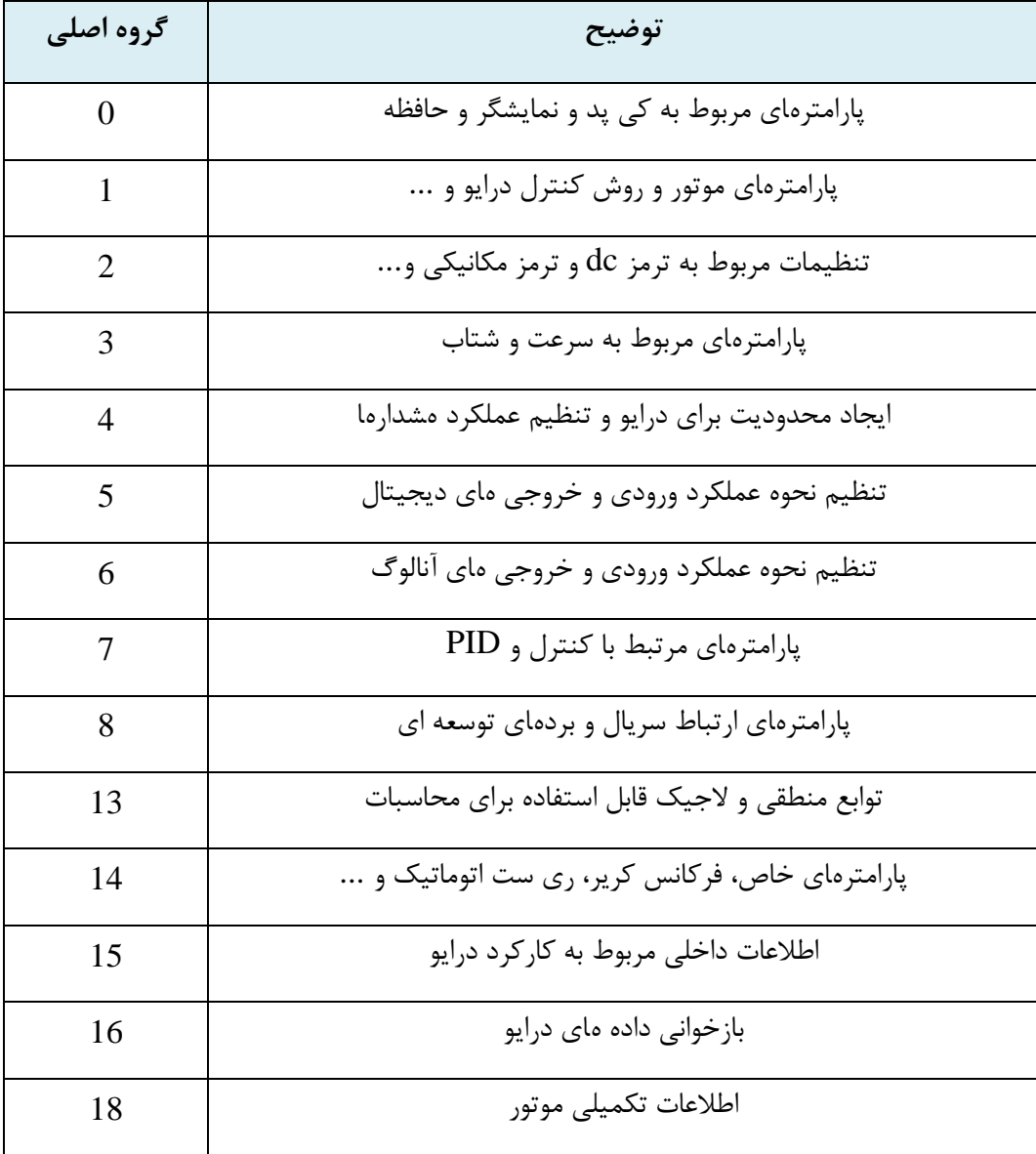

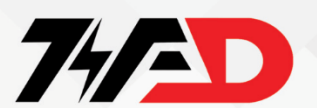

#### **بازگشت به تنظیمات کارخانه**

با استفاده از پارامتر -22 14 میتوان پارامترهای موجود در حافظه 1setup یا 2setup را به مقادیر کارخانه ای تغییر داد. پارامتر -22 14 در حالت عادی بر روی صفر قرار دارد. اگر مقدار این پارامتر را به 2 تغییر دهید. پارامترهای موجود در حافظه setup به مقادیر کارخانه بازنشانی خواهد شد. پس از اینکه مقدار پارامتر 22- 14 را به 2 تغییر دادید باید درایو را خاموش و روشن کنید.

پس از روشن شدن درایو، تمامی پارامترها، به غیر از پارامترهای،15-03 ،15-04 - 15-05 به مقادیر اولیه کارخانه بر میگردد و دوباره پارامتر -22 14 صفر خواهد شد.

روش دوم برای اینکه پارامترهای درایو را به مقادیر کارخانه ای تغییر دهیم این است که ابتدا باید درایو را خاموش کنید. کلید های OK و Menu را همزمان با هم فشار دهید. در همان حال که کلید های  $\rm{K}$  و  $\rm{M}$ را فشار میدهید، برق ورودی درایو را وصل کنید. به مدت ۱۰ ثانیه، فشار بر روی کلید های Ok و Menu را ادامه دهید.

با این کار، پارامترهای اینورتر، به جز پارامترهای \*15-4 15-00 , 15-03 15-04, 15-05, به مقادیر اولیه کارخانه تغییر خواهد کرد.

#### **روش کنترلی درایو**

پارامترهای 1-00 , 1-01 , 1-05 روش کنترل موتور توسط درایو را مشخص میکند. جدول زیر، گزینه های مرتبط با این سه پارامتر را نشان میدهد.

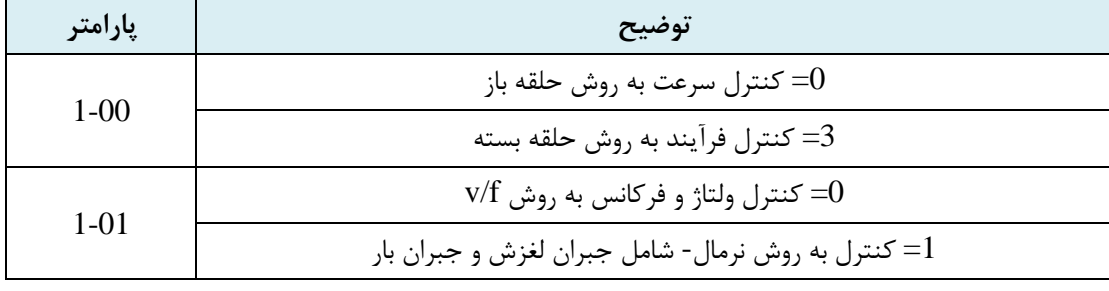

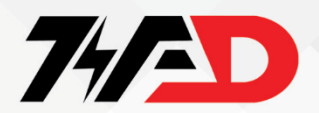

کنترل به روش حلقه باز برای حالت کنترل دستی اینورتر  $=$ 

2= همانند پارامتر 1-00 تنظیم گردد.

پارامتر 1-00 مشخص میکند که از چه روشی برای کنترل موتور استفاده شود. اگر یک فید بک از فرآیندی که کنترل میشود، در اختیار دارید روش کنترل فرآیند حلقه بسته را انتخاب کنید اما اگر فیدبکی وجود ندارد روش کنترل سرعت حلقه باز به کار گرفته میشود. پارامتر1-05 نیز کنترل موتور در زمانی که موتور از طریق کلید های on Hand و off بر روی درایو، استارت و متوقف میشود را مشخص مینماید. اگر پارامتر1-05 بر روی صفر تنظیم گردد کنترل به روش حلقه باز خواهد بود و اگر بر روی 2 تنظیم شود، بر اساس پارامتر1-00 تنظیم خواهد شد. پارامتر1-01 نوع کنترل ولتاژ و فرکانس را مشخص خواهد نمود. در حالت پیش فرض، این پارامتر بر روی 1 تنظیم میشود که +VVC یا کنترل به روش کنترل برداری را نشان میدهد. این روش نیاز به اتوتیون شدن موتور توسط درایو دارد که در پارامتر 1-29 قابل اجرا است. اگر پارامتر 1-01 را بر روش صفر تنظیم کنید روش f/v انتخاب میشود. این روش برای جاهایی که بیش از یک موتور به خروجی درایو وصل میشود یا برای کاربردهای خاص که نیاز به تعریف منحنی f/v باشد به کار گرفته میشود. مقادیر ولتاژ و فرکانس مربوط به منحنی f/v را در پارامترهای 1-55 و 1-56 دنبال کنید. اگر پارامتر 1-01 را بر روی صفر قرار میدهید پارامترهای جبران لغزش را در 1-62 و 1-63 و پارامترهای جبران بار را در 1-60 و 1-61 تنظیم کنید.

#### **انتخاب حافظه setup**

پارامترهای 0-10 و0-11 و 0-12 و 0-51 مربوط به حافظه های setup میباشد. پارامترهای موجود در درایو 51FC در سه حافظه مجزا قرارداده شده است. 1setup و 2setup و setup factory نام این سه حافظه مجزا میباشد.

پارامتر0-10 مشخص میکند که درایو در حال حاضر از پارامترهای کدام setup برای کنترل حرکت استفاده میکند. اگر پارامتر 0- را بر روی یک قرار دهید 1setup1 و اگر بر روی دو قرار دهید 2setup2 به کار گرفته میشود. پارامتر 10-0 به طور پیش فرض بر  $10$ روی 1setup قرار دارد و از پارامترهای 1setup استفاده میکند. اگر پارامتر 0-10 را بر

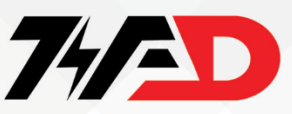

روی 3 قرار دهید میتواند از پارامترهای هر دو 1setup و 2setup در صورتی که یکی از ورودی های دیجیتال، برای انتخاب بین دو setup برنامه ریزی شود استفاده کند. این روش برای جاهایی که در فرآیند مختلف با یک درایو انجام میشود و یا دو موتور متفاوت به یک درایو به صورت مجزا وصل میشود قابل استفاده است. پارامتر 0-11 حافظه ای را مشخص میکند که در زمان تغییرات بر روی مقادیر پارامترها، مورد استفاده است. این پارامتر در حالت پیش فرض بر روی یک قرار دارد یعنی هر گونه ویرایش در مقادیر پارامترها، در حافظه 1setup صورت میگیرد. اگر مقدار پارامتر 0-11 را بر روی 2 قرار دهید ویرایش پارامترها در 2setup صورت خواهد گرفت. پارامتر 0-51 به منظور کپی نمودن حافظه های setup برنامه ریزی میگردد. این پارامتر در حالت عادی بر روی صفر قرار دارد یعنی هیچ نوع کپی انجام نشود.

1setup به حافظه setup Edit که اگر پارامتر 0-51 را بر روی 1 تنظیم کنید محتویات حافظه توسط پارامتر 0-11 معرفی شده کپی میگردد.

اگر بخواهید محتویات حافظه 2setup را به حافظه setup Edit) 0-11 (کپی کنید، مقدار پارامتر0-51 را بر روی 2 تنظیم نمایید و چنانچه نیاز باشد که محتویات حافظه setup factory را به حافظه setup Edit) 0-11 (کپی کنید مقدار پارامتر 0-51 را بر روی 9 قرار دهید.

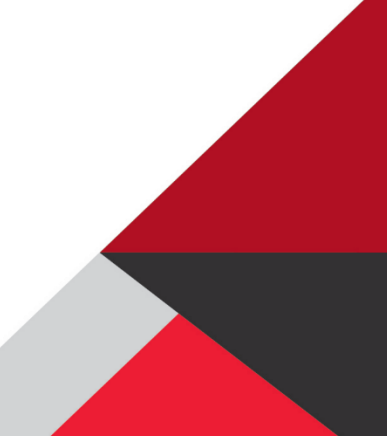

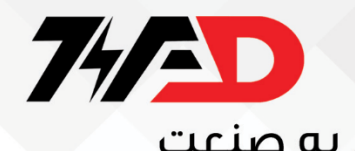

**- 0 \*\* پارامترهای گروه** 

**- 0** را معرفی میکند. **\*\*** جدول زیر، پارامترهای مهم در گروه

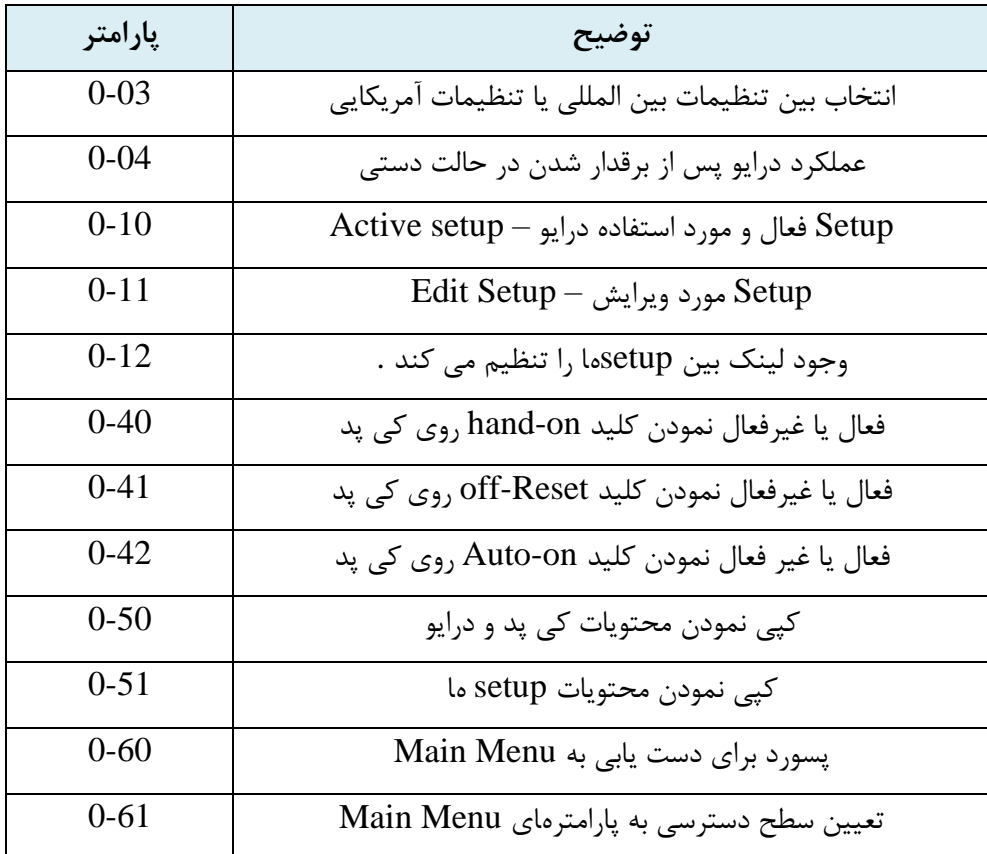

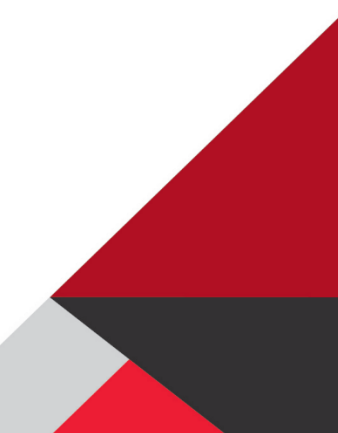

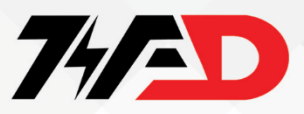

### **01- \*\* پارامترهای گروه**

پارامترهای مربوط به موتور وبار و روش کنترل موتور توسط درایو، در این گروه جای دارد. جدول زیر، به طور مجزا، کاربرد پارامترهای این گروه را توضیح میدهد.

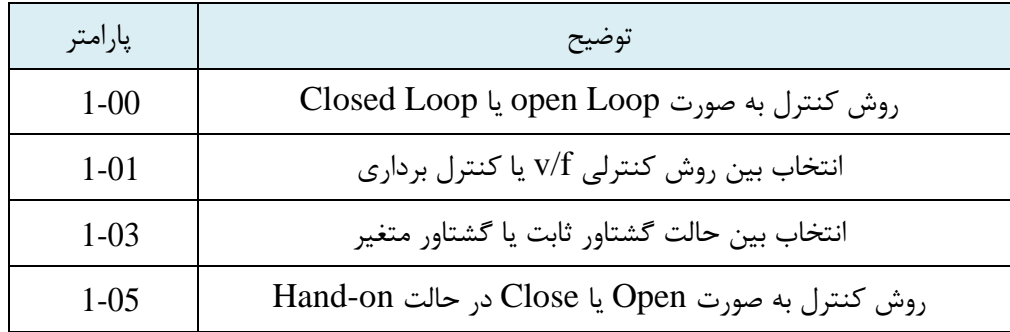

پارامترهای جدل باال، در صفحات قبلى توضیح داده شد. جدول زیر نیز پارامترهای موتور و اتوتیون را توضیح میدهد. مقادیر پارامترهای موتور را

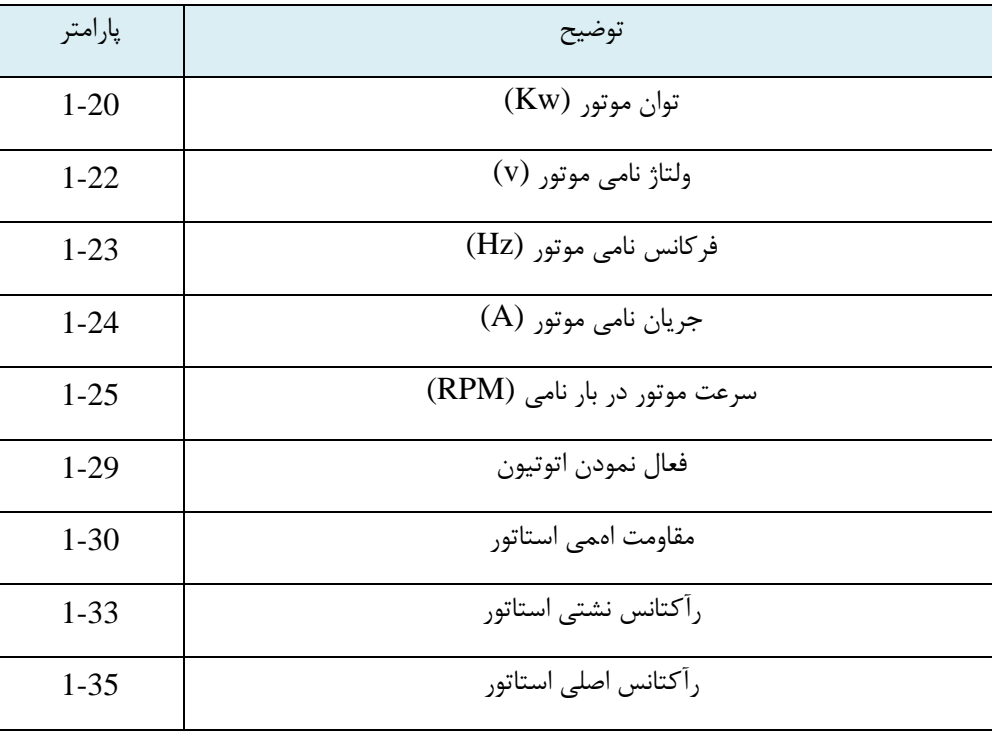

از روی پالک روی موتور، خوانده و به درایو وارد نمایید. سپس اتوتیون را فعال کنید تا سایر پارامترها را محاسبه کند.

## 747AD

### ویراد کوتاه ترین راه برای ورود به صنعت

برای اتوتیون نمودن موتور، ابتدا پارامترهای 1-20 تا 1-25 را به درایو وارد کنید. سپس مقدار پارامتر 1-29 را برروی 2 قرار دهید تا اتوتیون فعال گردد.

با استفاده از کلید on - Hand به درایو، فرمان حرکت دهید اتوتیون انجام میشود و سپس پارامترهای 1-29 تا 1-35 را به طور خودکار، محاسبه میکند.

سایر پارامترهای گروه \*\*-1 در جدول زیر، معرفی میگردد.

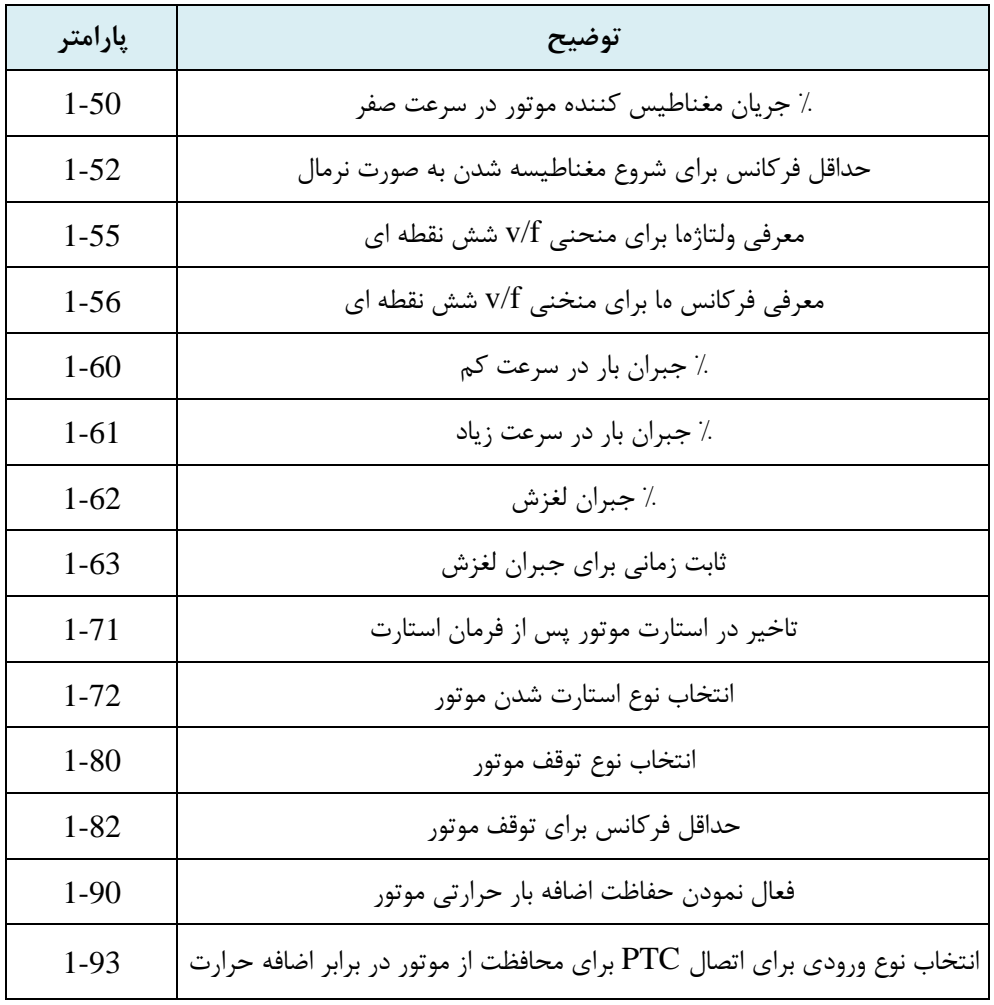

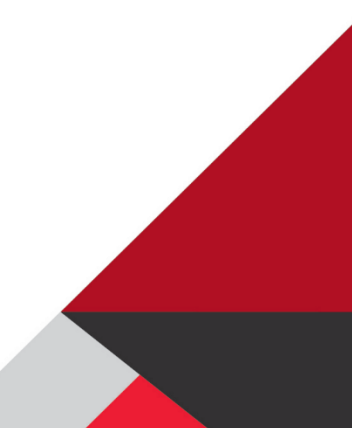

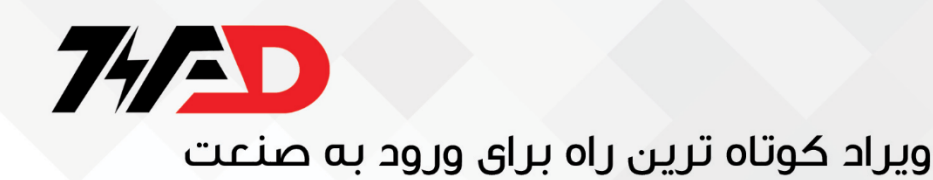

شکل زیر، یک منحنی f/v شش نقطه ای را نشان میدهد که توسط پارامترهای 1-55 و 1-56 تنظیم میگردد.

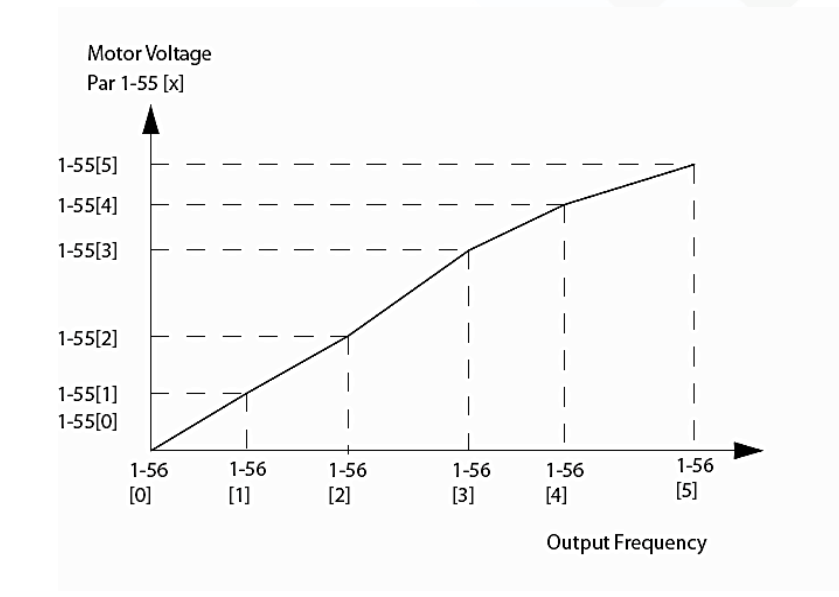

پارامتر 1-72 نوع استارت شدن موتور را معرفی میکند. این پارامتر به طور پیش فرض برروی 2 قرار دارد بدین معنی که در ابتدای شروع حرکت موتور، محور موتور آزاد است و هیچ گونه ترمز dc یا قفل روی روتور، اعمال نمی گردد. اگر این پارامتر را برروی 1 تنظیم کنید در ابتدای حرکت، ترمز dc اعمال میشود. پارامترهای مرتبط با ترمز dc را در 2-01 تا 2-04 تنظیم کنید. پارامترهای 1-80 و 1-82 نیز برای زمان توقف موتور، تنظیم میگردد. اگر در زمان توقف موتور، محور موتور نیاز است که آزاد باشد مقدار پارامتر 1-80 را برروی صفر قرار دهید. اما اگر زمانی که موتور ایستاده است نیاز دارید که رتور در جای خودش قفل باشد، مقدار پارامتر 1- را مساوی 1 قرار دهید تا عملکرد DC - hold فعال گردد. مقدار جریان مورد نیاز برای DC- hold را هم در پارامتر 2-00 وارد کنید.

پارامتر 1-82 فرکانسی را نشان میدهد که در زمان توقف و کاهش سرعت، با رسیدن به این سرعت، عملکرد hold - dc فعال میگردد.

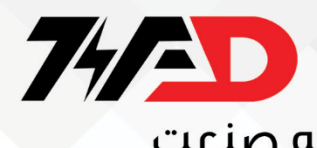

### **2- \*\* پارامترهای گروه**

پارامترهای مرتبط با ترمز و ترمز مکانیکی را در این بخش وارد کنید.

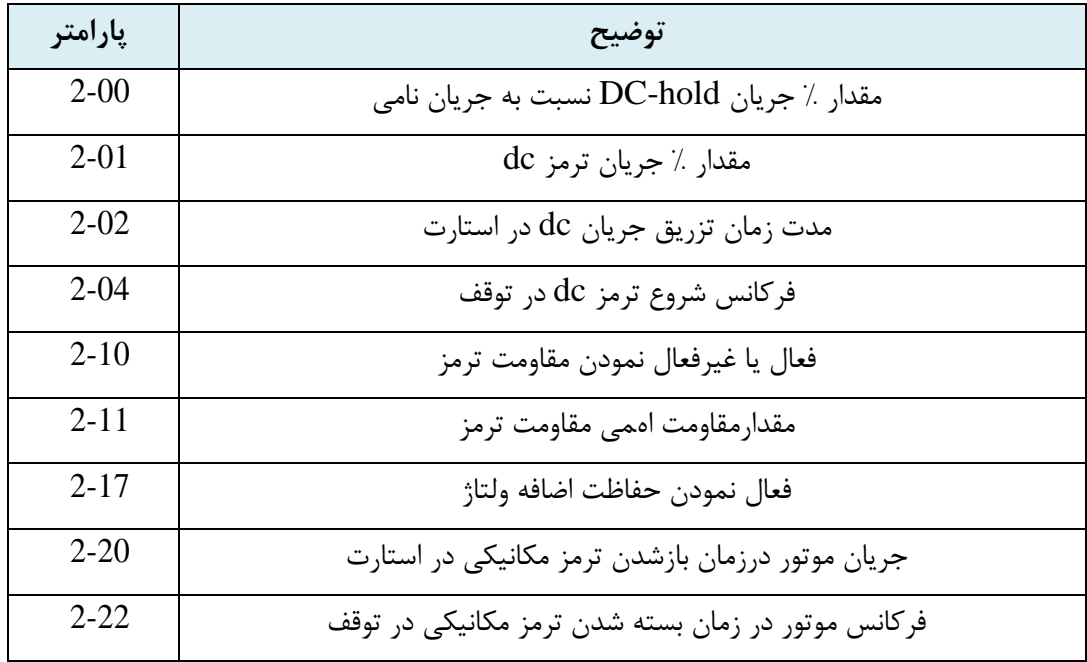

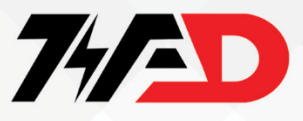

**پارامترهای گروه \*\*3-**

سرعت ها و شتاب های مربوط به حرکت را در این گروه تنظیم کنید.

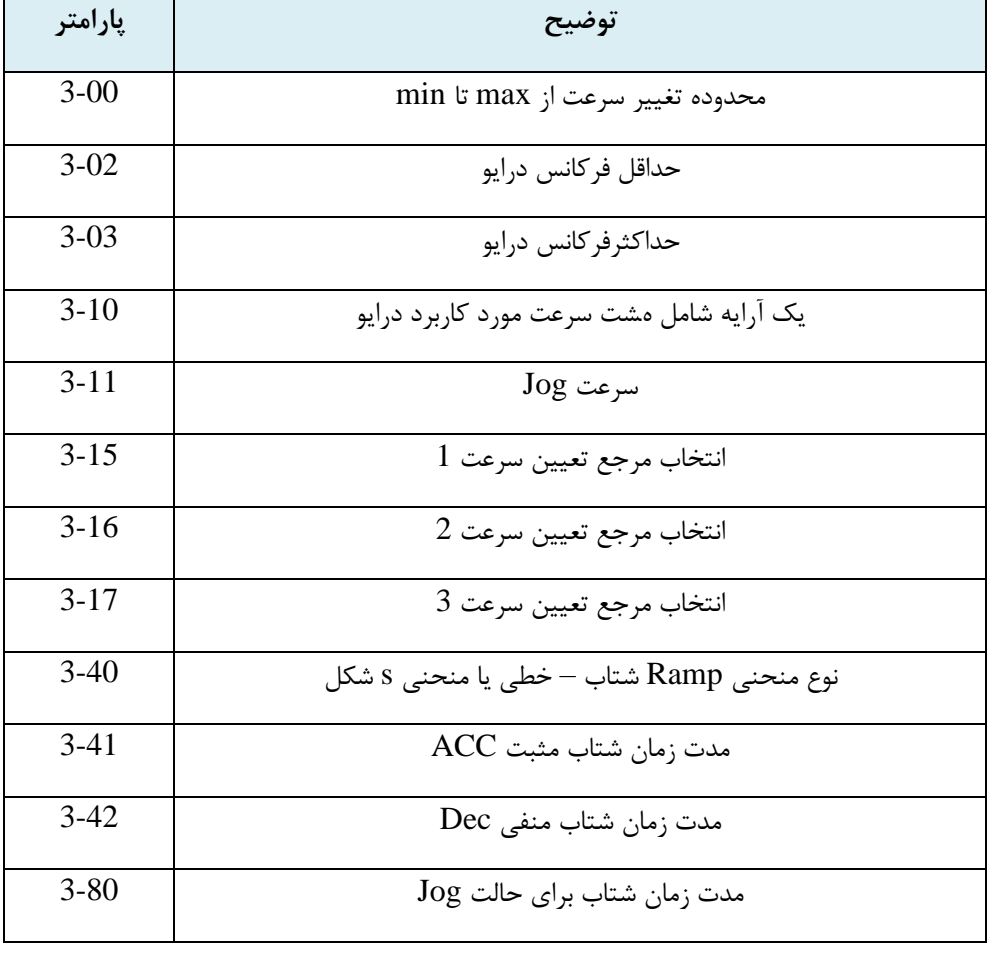

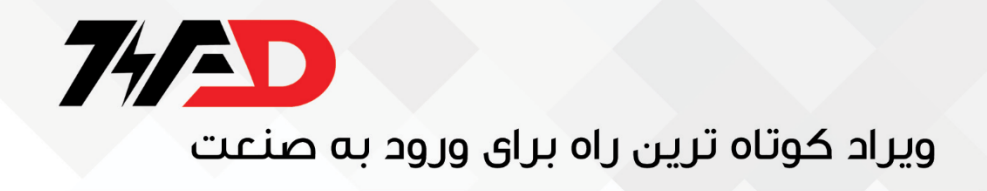

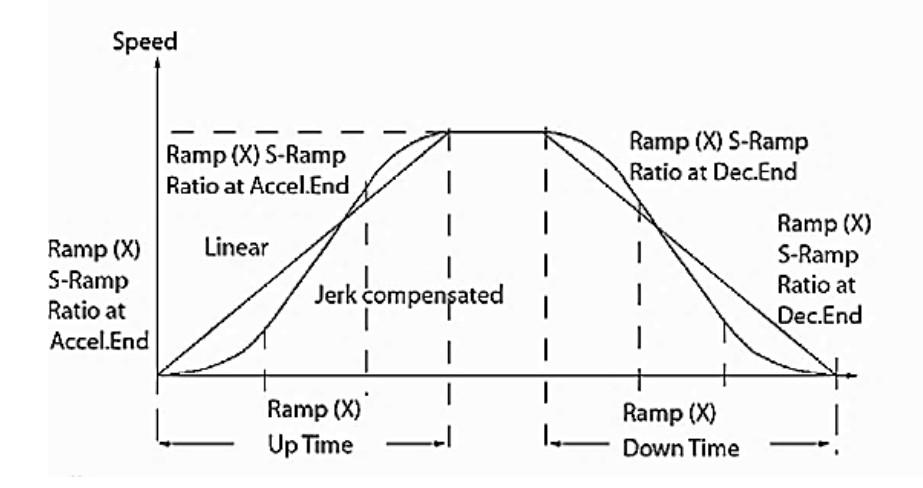

برای پارامترهای 3-17 و 3-16 و 3-15 میتوانید یکی از گزینه های جدول زیر را تنظیم کنید.

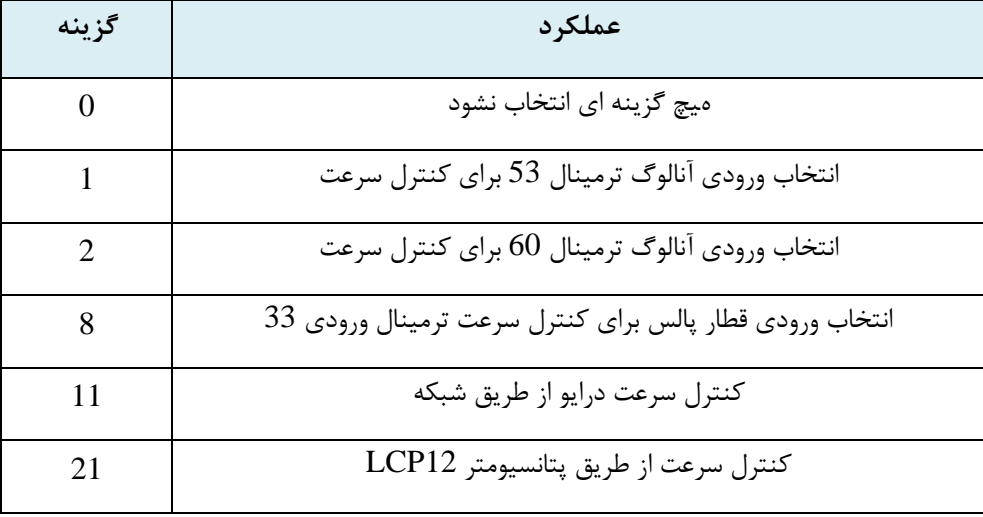

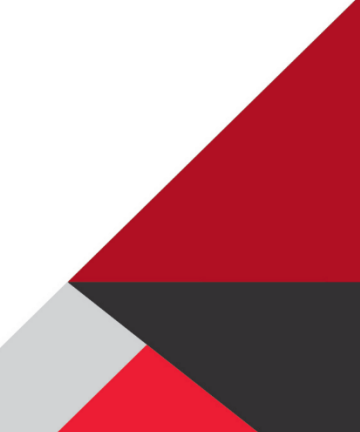

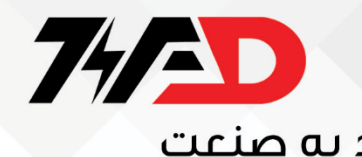

### **پارامترهای گروه \*\*4-**

پارامترهای این گروه به منظور محدود نمودن حرکت موتور و تعریف چند هشدار مورد استفاده درایو، به کار میرود.

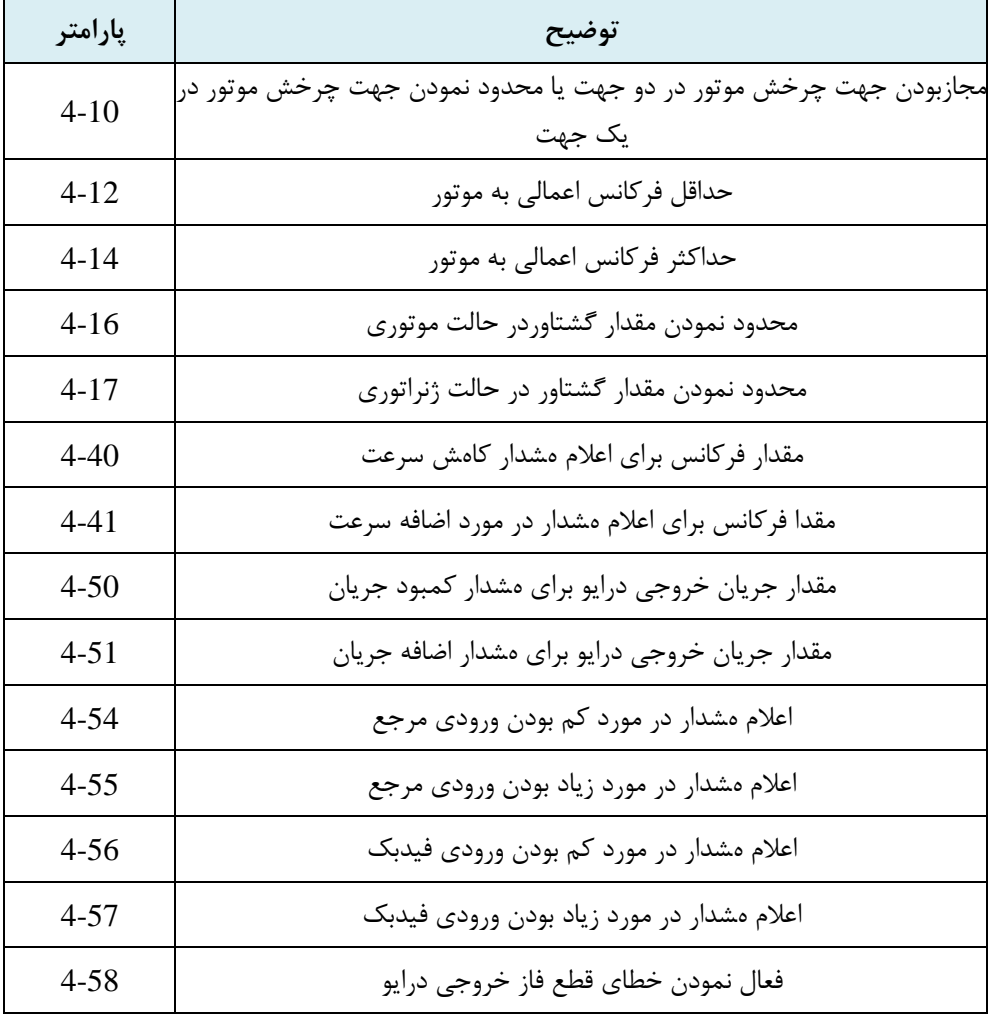

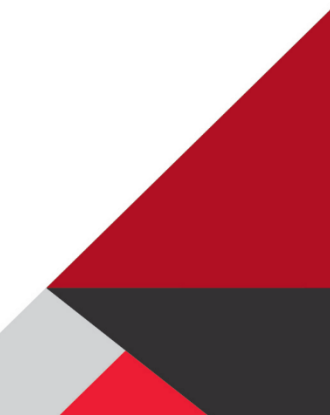

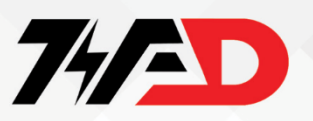

**پارامترهای گروه \*\*5-**

ورودی ها و خروجی های دیجیتال را توسط پارامترهای گروه 5 تنظیم میکنیم.

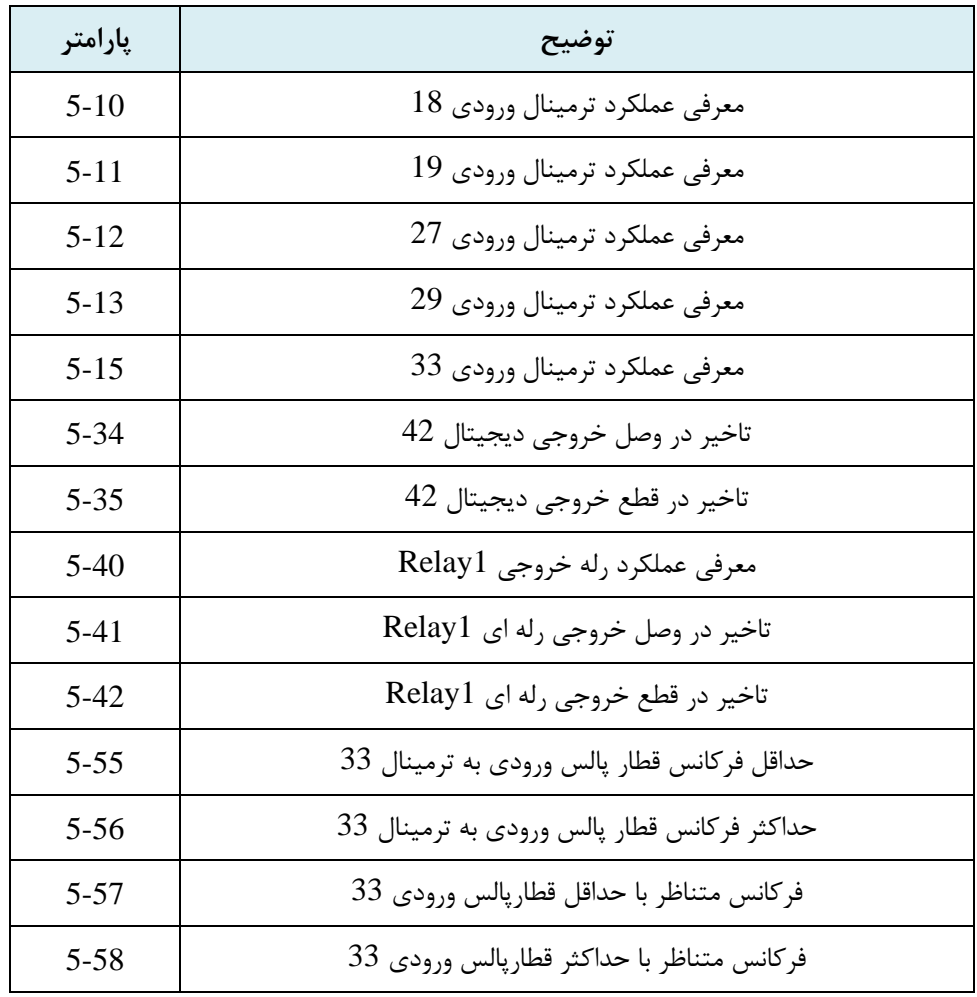

اگر از ترمینال ورودی 33 برای ورودی قطار پالس استفاده میکنید باید ترمینال 33 را در پارامتر5-15 به عنوان input pulse تعریف کنید. در این صورت پارامترهای 5-55 تا 5-58 تعداد پالس های ورودی و فرکانس موتور متناظر با تعداد پالس های ورودی را معرفی خواهدکرد.

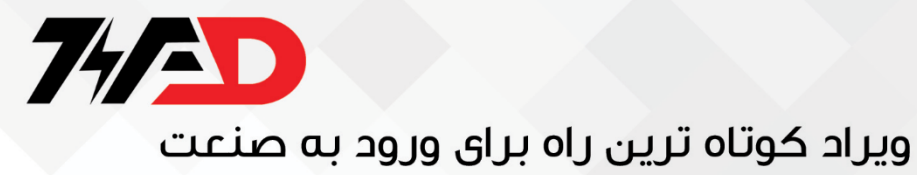

### **پارامترهای گروه \*\*6-**

برای تنظیم ورودی ها و خروجی های آنالوگ، از پارامترهای این گروه استفاده می کنیم.

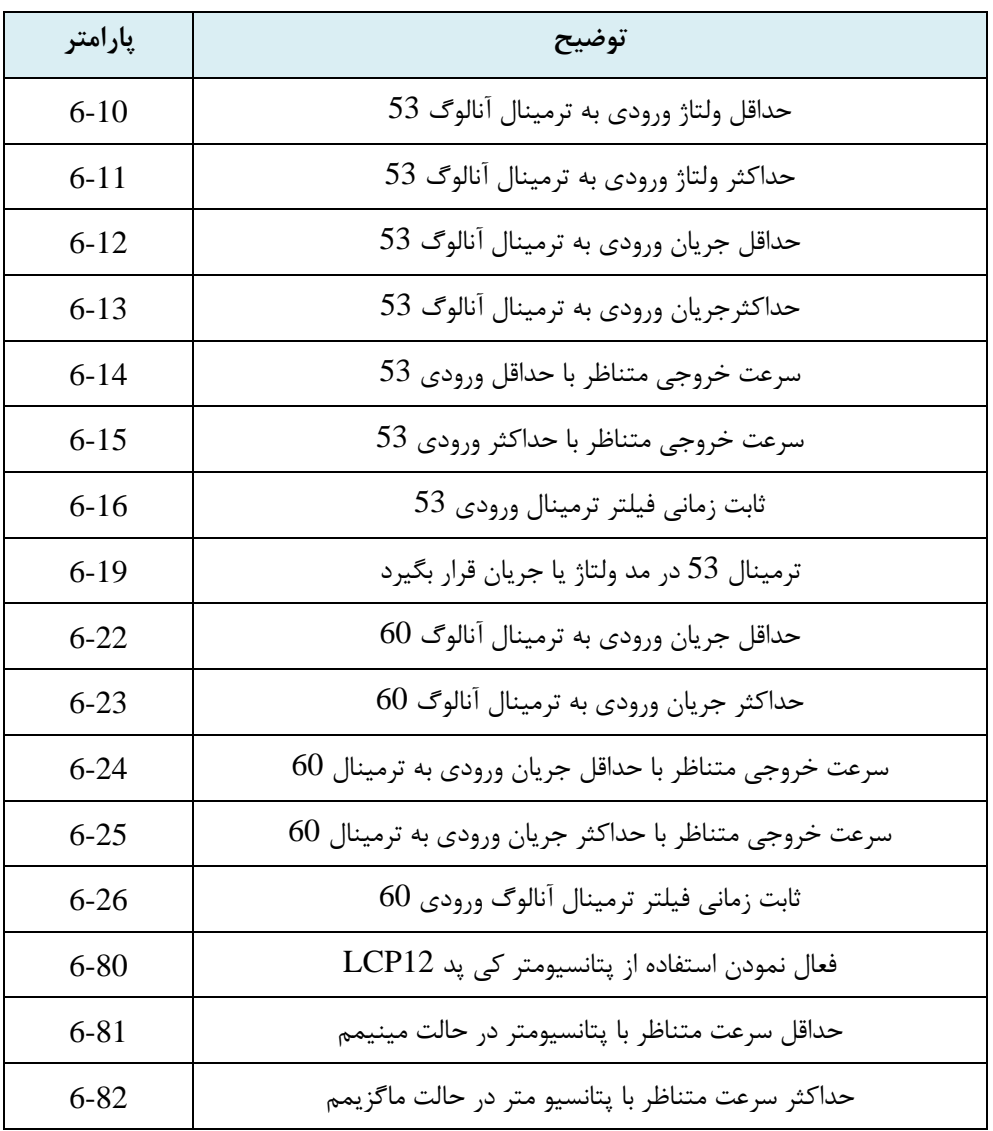

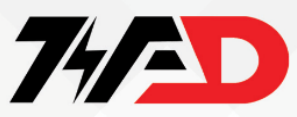

پارامترهای از 6-10 تا 6-19 مربوط به تنظیم ورودی آنالوگ ترمینال 53 است که در دو حالت ولتاژ و جریان، قابل به کار گیری میباشد.

نوع ورودی ولتاژ یا جریان را در پارامتر 6-19 وارد کنید. 60 است که در حالت جریان پارامترهای 6-22 تا 6-26 نیز مربوط به ورودی آنالوگ ترمینال قرار دارد.

از پارامترهای 6-90 تا 6-94 نیز برای تنظیم عملکرد ترمینال 42 میتوان استفاده نمود. این خروجی میتواند به صورت خروجی آنالوگ یا خروجی دیجیتال در پارامتر 6-90 پیکر بندی شود. اگر ترمینال خروجی 42 به صورت دیجیتال تعریف شود عملکرد آن را در پارامتر 6-92 تنظیم کنید و اگر به صورت خروجی آنالوگ استفاده شود باید متغیری که قرار است توسط این خروجی نشان داده شود را در پارامتر 6-91 و مقیاس آن را در 6-93 و 6-94 وارد نمایید

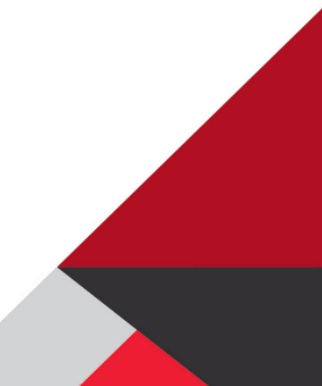

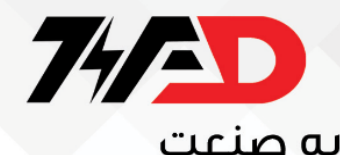

### **پارامترهای گروه \*\*7-**

به منظور تنظیم عملکرد کنترلر PI، پارامترهای این گروه را پیگیری نمایید.

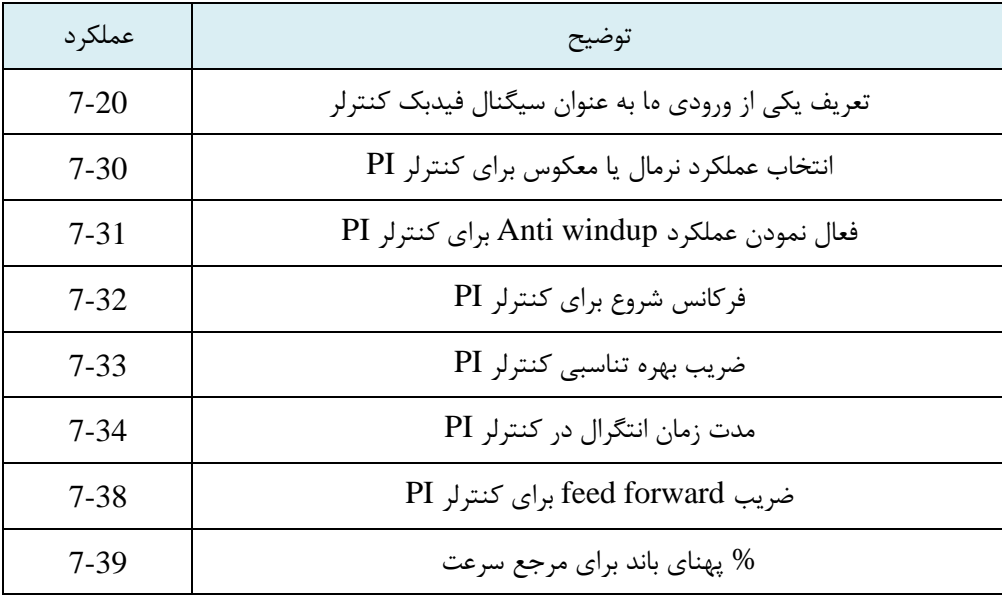

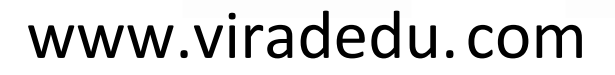

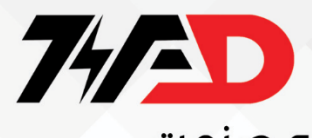

### **پارامترهای گروه \*\*14-**

پارامترهای مرتبط با فرکانس کریر وری استارت اتوماتیک و... را در گروه \*\*14- تنظیم کنید.

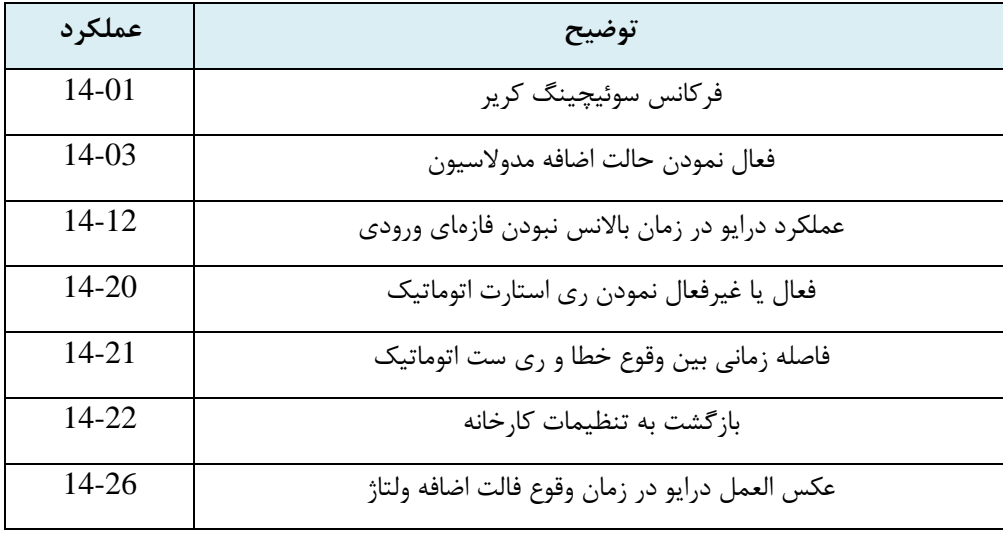

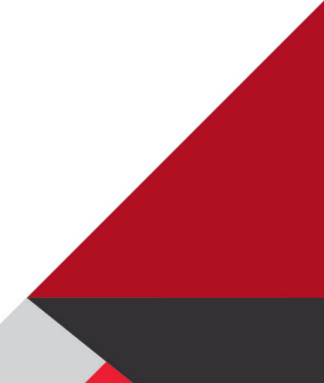

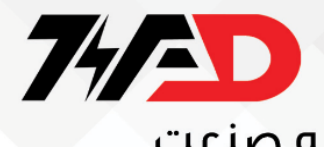

### **پارامترهای گروه \*\*15-**

اطالعات در او و مدت کارکرد و تاریخچه ای از فالت های اتفاق افتاده برای سیستم، در این گروه قرار دارد.

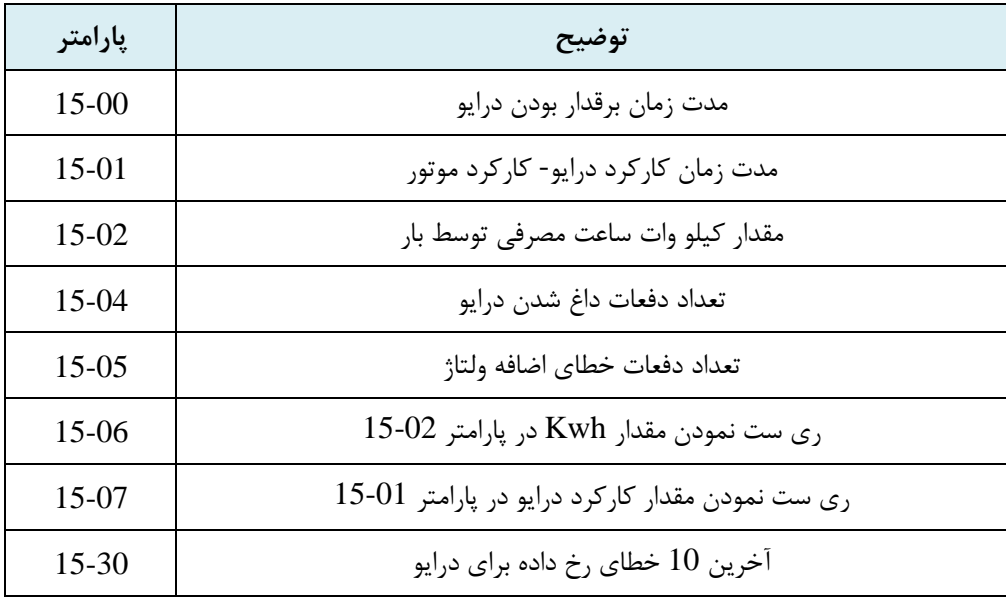

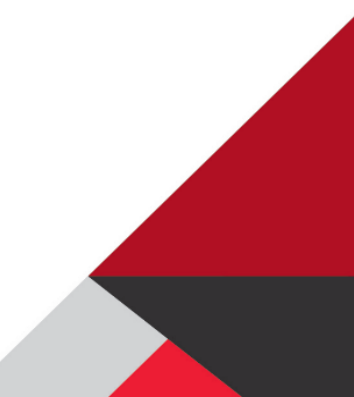

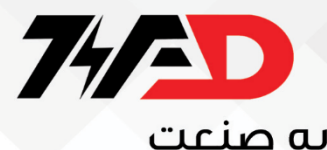

## تهیه شده توسط مجموعه ویراد

## www.viradedu.com

# Instagram: viradacademy